### FAIme

## Ein Dienst für individuelle Installationsmedien und VM Abbilder

Thomas Lange, Debian Entwickler Sysadmin an der Universität zu Köln

lange@debian.org

FFG 2019

#### finger Mrfai@localhost

- $\blacktriangleright$  whoami
	- $\blacktriangleright$  Diplominformatiker
	- ▶ Systemadministrator an der Uni Köln seit über 25 Jahren
	- $\triangleright$  SunOS 4.1.1 auf SPARC
	- ▶ Solaris Jumpstart
	- ▶ 1999 erstes Cluster ( $16\times$  Dual PII 400MHz)
	- ► FAI seit über 19 Jahren
	- ▶ Debian Entwickler seit 2000
	- ▶ Mitglied im Debian Cloud Team, Web Team
	- ▶ Vorträge und Tutorials auf zahlreichen Konferenzen:

Linux Kongress, Linuxtag, DebConf, SLAC, LCA, FOSDEM, CeBit, OSDC, UKUUG, FrOSCon, Grazer Linuxtage, Chemnitzer Linuxtag, GUUG Frühjahrsfachgespräch

► FAI Schulungen

#### **Motivation**

- $\triangleright$  Debian Installer ist nicht tauglich für Anfänger
- ▶ Mind. 24 Fragen, oft nur ENTER drücken
- ► Einige Fragen sind von einem Anfänger nicht zu beantworten
- ► Es fehlt ein Modus mit weniger Fragen
- ▶ Andere Distributionen machen Installation deutlich einfacher

### Die Idee

- ▶ Sollte die üblichen Installationen abdecken
- ► Ignoriere Spezialfälle
- ► Frage nur die wirklich wichtigen Dinge
- $\blacktriangleright$  Frage alles am Anfang
- ► Erstelle ein maßgeschneidertes Installationsmedium
- ► Boote den Rechner und hole dir einen Kaffe
- ► Fertig! Arbeite mit dem neu aufgesetzten Rechner

#### Das klingt ein wenig nach FAI

- $\blacktriangleright$  FAI = Fully Automatic Installation
- ► FAI ist ein Tool für erfahrene Syadmins
- $\blacktriangleright$  FAI ist aber auch nicht tauglich für Anfänger :-(
- ▶ Wie kann man es nutzbar für Linux User machen?

# FAI.me

https://fai-project.org/FAIme

### FAI.me

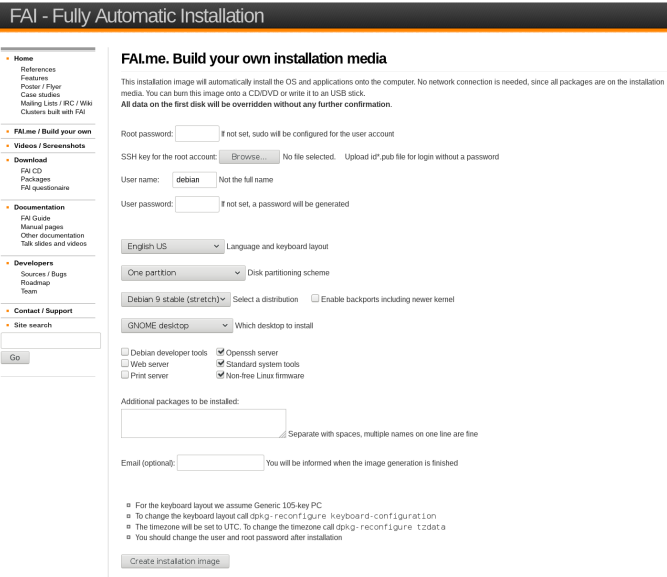

Any feedback is welcome. Send an email to FALme =at= fai-project.org

### FAI.me Installationsmedium

- $\blacktriangleright$  Einfache Erstellung eines Installationsmediums
- ► Einfache Anpassungen möglich machen

- ▶ Sprache, Benutzer + Passwort, root Passwort, SSH Key
- ▶ Alle Desktops auswählbar
- ▶ Distributionen: stable, stable+backports, testing
- ▶ Tools, Non-free Firmware, Web, Print, SSH Server
- $\blacktriangleright$  Eigene Paketliste
- ▶ Varianten für die Partitionierung (/home, LVM)

## Cloud Images

- $\blacktriangleright$  Keine Installation
- ▶ Diskimage kann direkt booten
- ► Plattengröße
- ▶ Format (raw.zst, qcow2, vmdk,vhdx, vdi)
- $\blacktriangleright$  Hostname
- ▶ Immer nur eine Partition

#### FAI.me weitere Ideen

- ▶ FAI kann Diskimages auch cross Architektur bauen
- ▶ D.h. arm64 Plattenimage auf einem amd64 bauen
- ▶ Andere Distributionen (z.B. Ubuntu, CentOS)
- ► Einfacher Modus, weniger Boxen
- ▶ Generisches FAI.me Installationsmedium, ohne Pakete
- ► Wer noch mehr will, sollte einen eigenen FAI server aufsetzen

#### KIWI

OpenSUSE: KIWI, the OS image and appliance builder

▶ PREPARE (baut die chroot)

- 1. Create Target Root Directory
- 2. Install Packages
- 3. Apply the Overlay Tree
- 4. Apply Archives
- 5. Execute the User-defined Scripts config.sh
- 6. Manage The New Root Tree
- ► CREATE (erzeugt das Image)
	- 1. Execute the User-defined Script images.sh
	- 2. Create Requested Image Type

#### config.kiwi — openSUSE-Leap-42.3-EC2-HVM-Guest

```
image schemaversion="6.2" name="openSUSE-Leap-42.3-EC2-HVM" displayname="openSUSE-
    <description type="system">
        <author>Public Cloud Team</author>
<contact>public-cloud-dev@susecloud.net</contact>
<specification>openSUSE Leap 42.3 guest for Amazon EC2 - HVM</specification>
    </description>
    <preferences>
        \langle -1 - 1 \rangle kiwi 7 has no 42.3 boot descriptions, use the old description -\rangle\langle!--suse-leap42.1-->
        <type image="vmx" filesystem="ext4" boot="vmxboot/suse-SLES12" bootloader="grub2"
            kernelcmdline="console=ttyS0 multipath=off net.ifnames=0 memhp_defa
            <size unit="M">10240</size>
        </type>
        <version>0.1.4</version>
        <packagemanager>zypper</packagemanager>
        <locale>en_US</locale>
        <keytable>us.map.gz</keytable>
        <timezone>utc</timezone>
        <hwclock>utc</hwclock>
        <rpm-excludedocs>true</rpm-excludedocs>
    </preferences>
```
## config.kiwi

```
users group="root">
       <user password="$1$wYJUgpM5$RXMMeASDc035eX.NbYWFl0" home="/root" name="root"/>
   </users>
   <!-- Get the latest command line tools and initialization code -->
   <repository type="rpm-md">
       <source path="obsrepositories:/"/>
   </repository>
   <drivers>
       <file name="drivers/nvme/*"/>
       <file name="drivers/nvmem/*"/>
   </drivers>
   <packages type="image" patternType="plusRecommended">
       <!-- jeos server -->
       <package name="patterns-openSUSE-minimal_base"/>
       <package name="dhcp-client"/>
       <package name="fontconfig"/>
       <package name="fonts-config"/>
       <package name="grub2"/>
.
.
.
       <package name="cloud-init"/>
       <!-- end framework specific packages -->
       <archive name="kiwi-hooks.tgz" bootinclude="true"/>
   </packages>
   <packages type="bootstrap">
       <package name="openSUSE-release"/>
       <package name="openSUSE-release-dvd"/>
       <package name="filesystem"/>
       <package name="glibc-locale"/>
   </packages>
\epsilon/image> 12/33
```
### config.sh

```
# These are all set by YaST but not by KIWI
baseUpdateSysConfig /etc/sysconfig/bootloader LOADER_TYPE grub2
baseUpdateSysConfig /etc/sysconfig/console CONSOLE_ENCODING "UTF-8"
baseUpdateSysConfig /etc/sysconfig/kernel INITRD_MODULES "ext4"
baseUpdateSysConfig /etc/sysconfig/keyboard COMPOSETABLE "clear latin1.add"
baseUpdateSysConfig /etc/sysconfig/language INSTALLED_LANGUAGES ""
baseUpdateSysConfig /etc/sysconfig/language RC_LANG "en_US.UTF-8"
baseUpdateSysConfig /etc/sysconfig/network/config NETCONFIG MODULES ORDER "cloud-netconfig dns-resolver di
baseUpdateSysConfig /etc/sysconfig/network/dhcp DHCLIENT_SET_HOSTNAME no
baseUpdateSysConfig /etc/sysconfig/network/dhcp WRITE_HOSTNAME_TO_HOSTS no
baseUpdateSysConfig /etc/sysconfig/SuSEfirewall2 FW_DEV_EXT "any eth0"
baseUpdateSysConfig /etc/sysconfig/SuSEfirewall2 FW_LOG_DROP_CRIT yes
baseUpdateSysConfig /etc/sysconfig/SuSEfirewall2 FW_LOG_DROP_ALL no
baseUpdateSysConfig /etc/sysconfig/windowmanager X_MOUSE_CURSOR ""
baseUpdateSysConfig /etc/sysconfig/windowmanager DEFAULT WM ""
```

```
echo 'DEFAULT_TIMEZONE="UTC"' >> /etc/sysconfig/clock
egrep -q '^xvc0$' /etc/securetty || echo xvc0 >> /etc/securetty
```
sed -i 's/#ChallengeResponseAuthentication yes/ChallengeResponseAuthentication no/' /etc/ssh/sshd\_config

```
# Remove the password for root
sed -i 's/$1$wYJUgpM5$RXMMeASDc035eX.NbYWF10/*/' /etc/shadow
```
suseInsertService cloud-init-local suseInsertService cloud-init suseInsertService sshd suseRemoveService boot.efivars suseRemoveService boot.lvm suseRemoveService kbd suseRemoveService acpid

## config.sh

function hideSplash function createInitialDevices { function setupNFSServices { function startPlymouth { function readVolumeSetupAllFree { function installBootLoader { function pxeSetupDownloadServer { function preparePartitionTable { function createHybridGPT { function luksResize { function readVolumeSetupAllFree { function setupNFSServices { function deactivateVolumeGroup { function setupKernelModules { function setupBootPartitionPXE {

baseCleanMount baseStripTranslations baseSetRunlevel 3 baseStripLocales suseImportBuildKey suseInsertService sshd suseRemoveYaST baseInsertService network suseRemoveService avahi-daemon 14/33

## config.kiwi

```
<image schemaversion="6.8" name="LimeJeOS-CentOS-07.0">
    <strip type="delete">
       <file name="/usr/lib*/python*"/>
       <file name="/usr/share/zoneinfo"/>
       <file name="/usr/share/i18n"/>
   </strip>
   <preferences>
       <packagemanager>yum</packagemanager>
       <locale>en_US</locale>
       <type image="vmx" primary="true" filesystem="ext3" kernelcmdline="rhgb" bootloader="grub2" firmware="uefi
       <type image="oem" initrd_system="dracut" filesystem="ext3" installiso="true" bootloader="grub2" firmware="uefi
           <oemconfig>
               <oem-systemsize>2048</oem-systemsize>
               <oem-swap>true</oem-swap>
               <oem-swapsize>200</oem-swapsize>
               <oem-multipath-scan>false</oem-multipath-scan>
           </oemconfig>
       </type>
    </preferences>
    <repository type="rpm-md" alias="centos">
       <source path="http://bo.mirror.garr.it/1/slc/centos/7.2/os/x86_64"/>
    </repository>
   <packages type="image">
       <namedCollection name="core"/>
       <namedCollection name="console-internet"/>
       <package name="syslinux"/>
       <package name="grub2"/>
       <package name="kernel"/>
   </packages>
   <packages type="oem">
       <package name="dracut-kiwi-oem-repart"/>
       <package name="dracut-kiwi-oem-dump"/>
   </packages>
\epsilon/image> 15 / 33
```
#### KIWI

- ► Legacy KIWI war Perl, jetzt kiwi-ng 9.X in Python
- ▶ XML Konfig ist einfach nicht gut editierbar
- ► 157 paketnamen bei SLES 12 based Amazon EC2 Image
- ▶ Davon 57 yast2 Pakete (keine Auflösung der Abhänigkeiten?)
- ► Als Konfig management nur Shell
- ► Viele Funktionen für config.sh verfügbar
- $\triangleright$  Doku unübersichtlich: Wie kann ich /etc/fstab.append und /etc/fstab.patch nutzen?
- ▶ RELAX NG Schema for the Extension, API Documentation 9.x, Schema Documentation 6.9
- ▶ 227 mal wird Python Command.run aufgerufen, cp, mkdir, In
- ► Python als Shell wrapper?
- ► Guter Start:

https://github.com/SUSE/kiwi-descriptions

## PACKER

Packer is a tool for creating identical machine images for multiple platforms from a single source configuration

- ▶ Tool in Go von Hashicorp
- ▶ Vagrant, Terraform, Vault, Consult, Nomad
- ► Templates sind Konfiguration in JSON
- ◮ Builders: EC2, Azure, Hetzner Cloud, OpenStack, Qemu
- ▶ Provisioners: Ansible, Chef, Puppet, Shell, Salt, PowerShell
- ▶ Post-processors: z.B. Image komprimieren, Upload machen, Image registrieren
- ▶ Post-P: Alicould/Amazon/DigitalOcean/GCE,/Docker Import, Vagrant, vSphere, Shell (local), Compress, Checksum, Docker Push/Save/Tag
- ▶ Variablen werden auch im JSON definiert

### Packager builder

Der Builder startet die VM und baut daraus ein Image. Braucht immer ein Image oder ISO zum booten. Entweder ein Installationsimage oder ein Base Image, das dann modifiziert wird.

- ► Läd ISO herunter
- ► Erzeugt leere VM und bootet von CD
- $\blacktriangleright$  Autom. installation mit preseed/kickstart
- ▶ Preseed/kickstart kommt von packers eingebautem http server
- ▶ Packer wartet auf ssh connection
- $\triangleright$  OS Installer läuft und rebootet
- $\triangleright$  Packer connected via ssh und führt Provisioners aus
- ► Packer macht shutdown der VM und führt post-processors aus

#### Packer Provisioner

```
"provisioners": [{
  "type": "shell",
  "inline": [
    "sleep 30",
    "sudo apt-get update",
    "sudo apt-get install -y redis-server"
 ]
}]
```
]

```
{
 "builders":
  \mathsf{L}{
     "type": "qemu",
      "iso_url": "http://abc.de/centos/6/CentOS-6.9-x86_64-minimal.iso",
      "iso_checksum": "af4a1640c0c6f348c6c41f1ea9e192a2",
      "iso_checksum_type": "md5",
      "output_directory": "output_centos_tdhtest",
      "shutdown_command": "echo 'packer' | sudo -S shutdown -P now",
      "disk_size": 5000,
      "format": "qcow2",
      "accelerator": "kvm",
      "http_directory": "path/to/httpdir",
      "ssh_username": "root",
      "ssh_password": "s0m3password",
      "ssh_timeout": "20m",
      "vm_name": "tdhtest",
      "net device": "virtio-net",
      "disk_interface": "virtio",
      "boot_wait": "10s",
      "boot_command": [
        "<tab> text ks=http://{{ .HTTPIP }}:/centos6-ks.cfg<enter><wait>"
      ]
    }
```

```
"builders" : [
    {
        "type" : "amazon-ebs",
        "profile" : "default",
        "region" : "{{user 'region'}}",
        "instance_type" : "t2.micro",
        "source_ami" : "ami-1853ac65",
        "ssh_username" : "ec2-user",
        "ami_name" : "docker-17.12.1-ce",
        "ami_description" : "Amazon Linux Image with Docker-CE",
        "run_tags" : {
            "Name" : "packer-builder-docker",
            "Tool" : "Packer",
            "Author" : "mlabouardy"
        }
    }
],
"provisioners" : [
    {
        "type" : "shell",
        "script" : "./setup.sh"
    }
\overline{1}
```

```
"provisioners": [
 {
   "type": "shell",
    "inline": [
      "mkdir .ssh",
      "echo '{{user 'public_key'}}' >> .ssh/authorized_keys"
    ]
 },
  {
   "type": "shell",
    "execute_command": "echo '{{user 'ssh_pass'}}' | {{ .Vars }} sudo -E -S sh
    "inline": [
      "add-apt-repository ppa:rquillo/ansible",
      "apt-get update",
      "apt-get install -y ansible",
      "echo '%sudo ALL=(ALL) NOPASSWD:ALL' >> /etc/sudoers"
   ]
 },
  {
    "type": "ansible-local",
    "playbook_file": "site.yml"
 }
]
```

```
"builders": [
    {
      "type": "amazon-ebs",
      "access_key": "{{user 'aws_access_key'}}",
      "secret_key": "{{user 'aws_secret_key'}}",
      "region": "us-east-1",
      "source_ami_filter": {
       "filters": {
          "virtualization-type": "hvm",
          "name": "ubuntu/images/*ubuntu-xenial-16.04-amd64-server-*",
         "root-device-type": "ebs"
        },
        "owners": ["099720109477"],
        "most_recent": true
     },
      "instance_type": "t2.micro",
      "ssh_username": "ubuntu",
      "ami_name": "packer-vault-example {{timestamp}}"
   }
 ],
 "provisioners": [
   {
      "type": "shell",
      "inline": [
        "git clone --branch master https://github.com/hashicorp/terraform-aws-vault.git /tmp/terraform",
        "/tmp/terraform/modules/install-vault/install-vault --version 0.10.4"
     ],
      "pause_before": "30s"
   }
 ]
}
```
- ▶ Nachteil/Vorteil: Image bauen passiert in der Ziel VM
- ▶ Overhead
- ▶ Nutzung des OS Installer ist nicht so flexibel
- ▶ Vorhandenes Config Management kann vielleicht genutzt werden
- ▶ Viele Builder, Provisioner, Post-Processors vorhanden
- ▶ Dokumentation gut
- ▶ Plugins sind in Go zu schreiben

- ▶ https://github.com/chef/bento
- ▶ Packer templates for building minimal Vagrant baseboxes
- $\triangleright$  Viele OSes: amazonlinux, centos, freebsd, ubuntu, debian, macos, opensuse, sles, windows, fedora, hardenedbsd, oraclelinux, rhel, solaris
- $\blacktriangleright$  Provisioner in shell gemacht
- ► Problem: 6 JSON Varianten f. Ubuntu
- ► Ca. 310 Zeilen, aber nur 6 Zeilen diff

### FAI.me im Hintergrund

- $\blacktriangleright$  Webserver  $\neq$  Buildserver
- ► Perl CGI das die Eingaben validiert
- ► Je Auftrag ein Unterverzeichnis
- ► Schreibt eine config und eine meta Datei
- ► Status im Web sichtbar (waiting, processing, done, error)
- ▶ Shellskript auf dem Build Server verarbeitet neue Jobs
- ▶ Neue nfsroot, monitoring, cleanup alter Jobs

## FAI Architektur

# install server install client

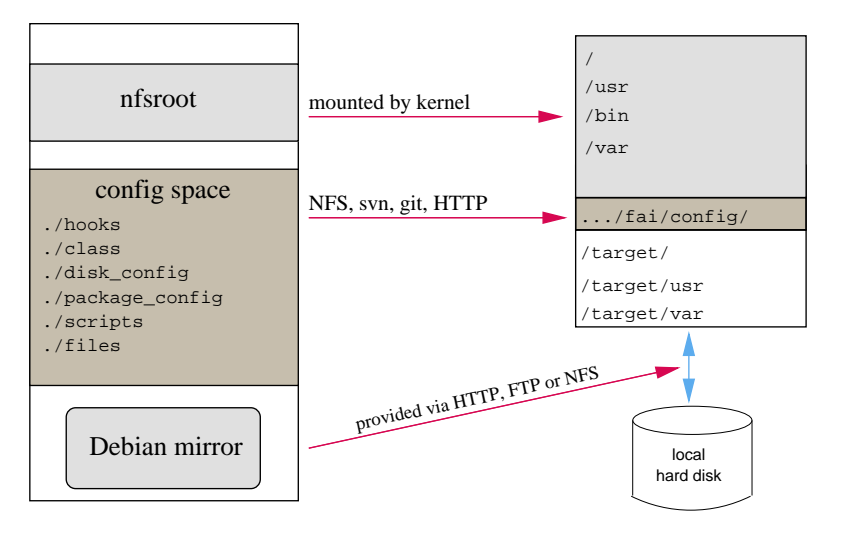

#### FAI Architektur

- ► FAI Config Space
- ► FAI Klassen
- ▶ AMD64 DEBIAN STRETCH HOME LVM BACKPORTS SSH SERVER NONFREE GNOME FAIME
- $\blacktriangleright$  Installations ISO fai-mirror -cDEBIAN,GNOME,BACKPORTS,FAIME /tmp/mirror fai-cd -m /tmp/mirror ABC.iso

#### $\blacktriangleright$  Cloud Image

fai-diskimage -S5G -cDEBIAN,GNOME,FAIME AB12.raw.zst

#### Plattenpartitionierung

Example: .../disk config/HOME LVM:

```
# entire disk with LVM, separate /home
disk_config disk1 fstabkey:uuid align-at:1M
```
primary /boot 200 ext2 rw,noatime  $primary - 4G-$ 

disk\_config lvm vg vg1 disk1.2 vg1-root / 3G-50G ext4 noatime,rw vg1-swap swap 200-4G swap sw vg1-home /home 600- ext4 noatime,nosuid,nodev,rw

▶ File systems: ext[2,3,4], vfat, xfs, ReiserFS, NTFS, btrfs

#### Softwareinstallation

Beispiel: .../package config/DEBIAN:

```
PACKAGES install-norec
apt-transport-https # is only needed for stretch
sudo debconf-utils
file less linuxlogo rsync openssh-client
time procinfo
nullmailer
console-setup kbd pciutils usbutils
unattended-upgrades
```

```
PACKAGES install NONFREE
firmware-bnx2 firmware-bnx2x firmware-realtek
firmware-linux-nonfree
```

```
PACKAGES install AMD64
linux-image-amd64
memtest86+
```
## FAI Referenzen

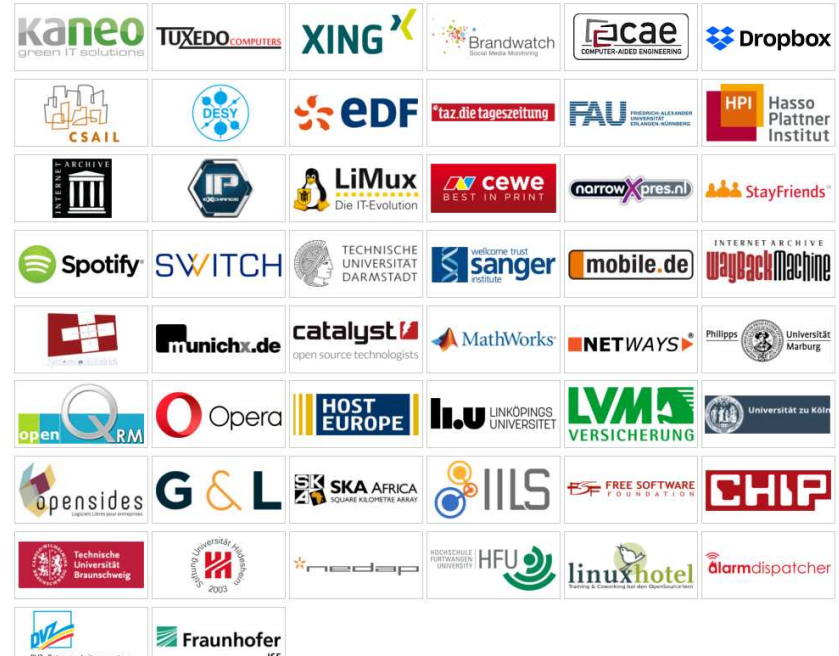

#### FAI Nutzer

- ▶ Anonymous, financial industry, 32.000 hosts
- ▶ LVM insurance, 10.000 hosts
- ▶ City of Munich, 16.000 hosts
- ▶ Albert Einstein Institute, 1725 hosts
- ▶ Mobile.de, ~600 hosts
- $\blacktriangleright$  StayFriends, 700+ hosts
- $\triangleright$  XING AG, 300-400 hosts
- ▶ Opera Software, ∼300 hosts
- ▶ Stanford University, 450 hosts
- ▶ MIT Computer science research lab, 200 hosts
- ▶ The Welcome Trust Sanger Institute, 540 hosts
- ▶ Deutsches Elektronen-Synchrotron, 273 hosts
- $\blacktriangleright$  Archive.org, 200+ hosts
- ▶ Electricité de France (EDF), 1500 hosts
- $\blacktriangleright$  BUF, digital visual effects company, 1000 hosts
- ▶ Zivit, 260 hosts on two IBM z10 EC mainframes
- ► ETH Zurich, systems group, ~300 hosts
- ◮ Grml, creating eight different ISOs, daily builds

## https://fai-project.org/FAIme

#### FAI - Fully Automatic Installation

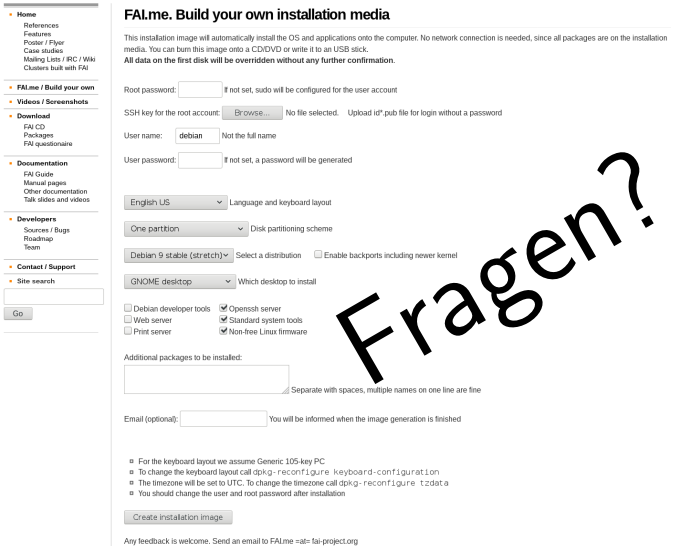